# МИНОБРНАУКИ РОССИИ **ФЕДЕРАЛЬНОЕ ГОСУДАРСТВЕННОЕ БЮДЖЕТНОЕ ОБРАЗОВАТЕЛЬНОЕ УЧРЕЖДЕНИЕ ВЫСШЕГО ОБРАЗОВАНИЯ «ВОРОНЕЖСКИЙ ГОСУДАРСТВЕННЫЙ УНИВЕРСИТЕТ» (ФГБОУ ВО «ВГУ»)**

УТВЕРЖДАЮ Заведующий кафедрой физической химии Козадеров О.А. 08.06.2023

**РАБОЧАЯ ПРОГРАММА УЧЕБНОЙ ДИСЦИПЛИНЫ**

# **Б1.О.09 Информатика**

**1. Шифр и наименование направления подготовки/специальности:**  04.03.02- Химия, физика и механика материалов

**2. Профиль подготовки/специализации:** Материаловедение и индустрия наносистем

- **3. Квалификация (степень) выпускника:** бакалавр
- **4. Форма образования:** очная
- **5. Кафедра, отвечающая за реализацию дисциплины:**  кафедра физической химии
- **6. Составители программы:** Крысанов Вячеслав Александрович, к.х.н., доцент

**7**. **Рекомендована:** научно - методическим Советом химического факультета от 25.04.2023, протокол № 4

**8. Учебный год:** 2023 / 2024 **Семестры:** 1

#### 9. Цели и задачи изучения дисциплины:

Цель курса - сформировать у студента полную систему представлений о роли информационных процессов в формировании современной научной картины мира, роли информационных технологий и вычислительной техники в развитии современного общества; обеспечить прочное и сознательное овладение студентами основ знаний о процессах получения, преобразования, передачи и использования информации; привить студентам навыки сознательного и рационального использования компьютеров в своей исследовательской, учебной и профессиональной деятельности.

#### Задачи учебной дисциплины:

- в процессе обучения студенты приобретают навыки работы с персональным компьютером на уровне пользователя;

- осваивают приемы работы с различными прикладными программами: операционными системами, системными оболочками, текстовыми редакторами, электронными таблицами, программами статистической обработки данных, графическими редакторами, компьютерными банками данных и др.;

- овладевают методами компьютерного моделирования химических систем, методами использования средств телекоммуникационного доступа к источникам научной информации, методами обмена информацией с помощью сети Internet, приемами использования информационных технологий в образовательном и исследовательском процессах.

#### 10. Место учебной дисциплины в структуре ООП:

## Базовая часть учебного плана.

В результате изучения обучающийся должен получить представление об информации, способах ее хранения, представления и обработки, овладеть компьютерными методами сбора и хранения информации, применяемыми в сфере его профессиональной деятельности.

# 11. Планируемые результаты обучения по дисциплине/модулю (знания, умения, навыки), соотнесенные с планируемыми результатами освоения образовательной программы (компетенциями выпускников):

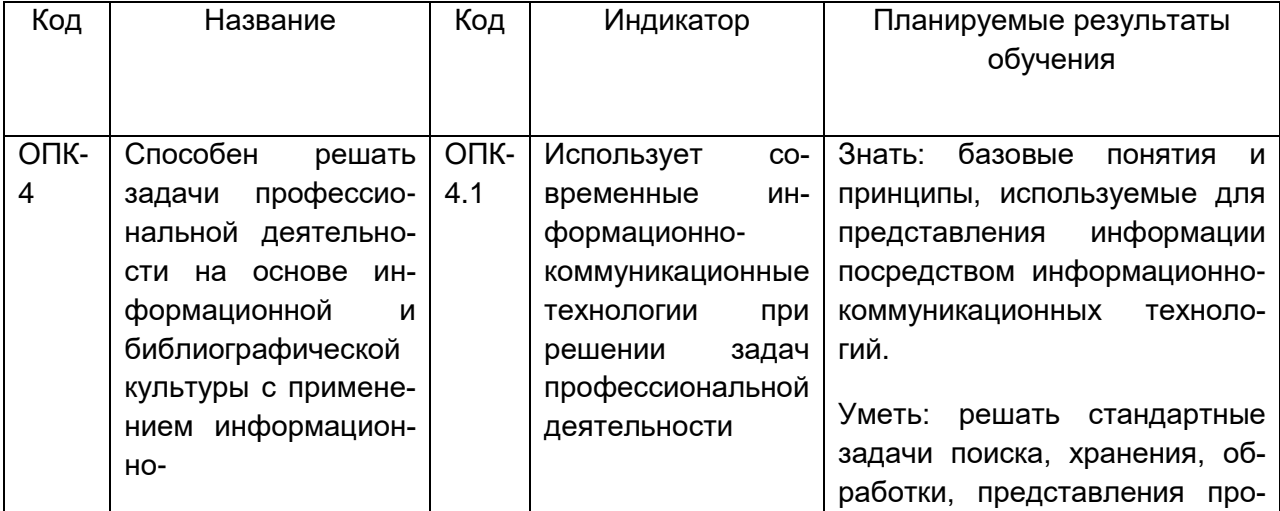

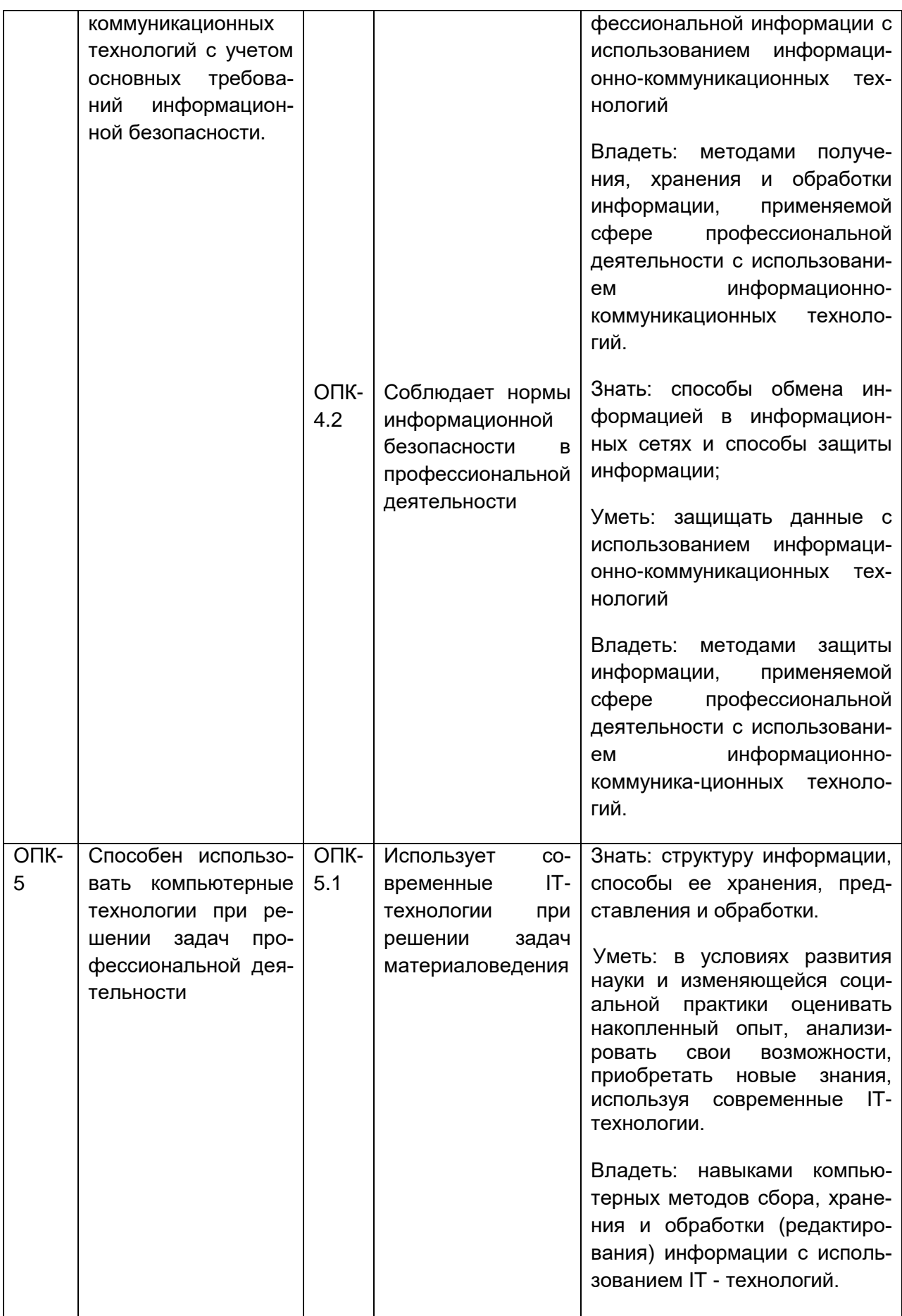

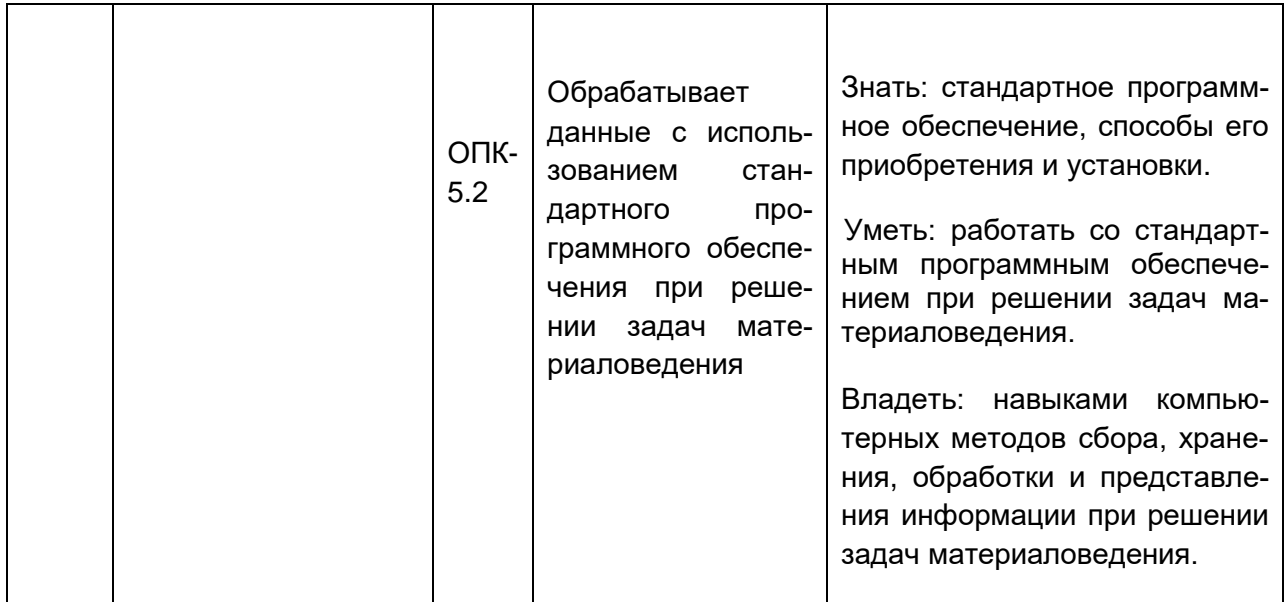

# 12. Структура и содержание учебной дисциплины:

Объем дисциплины в зачетных единицах/часах в соответствии с учебным планом - 4 / 144

Форма промежуточной аттестации - экзамен (1 семестр)

# 13. Трудоемкость по видам учебной работы:

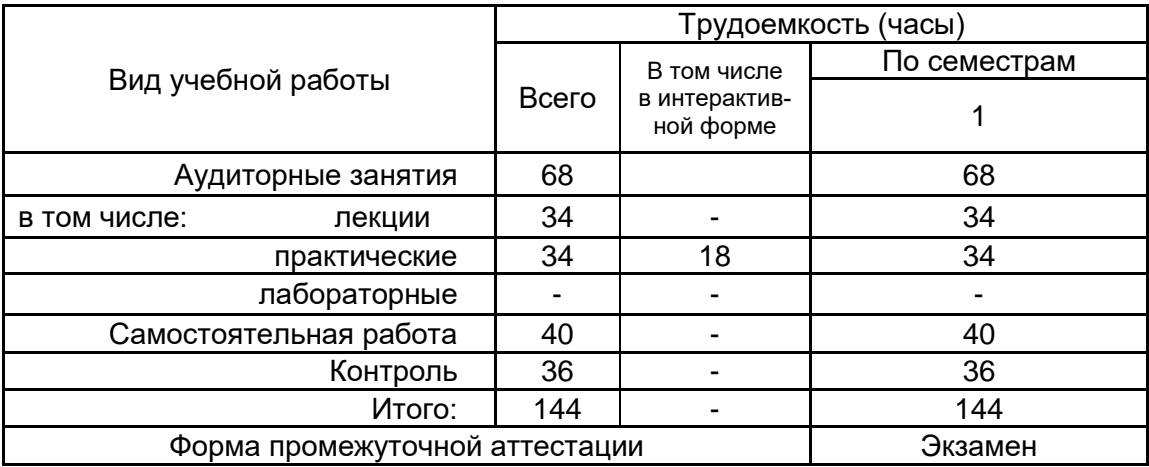

# 13.1 Содержание дисциплины:

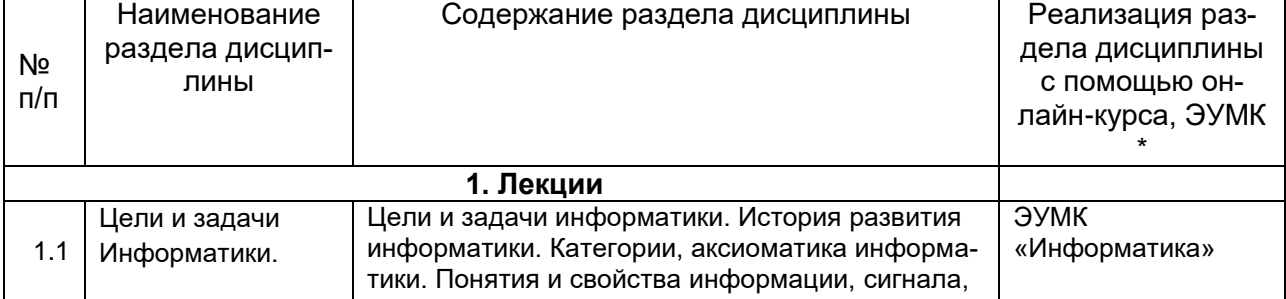

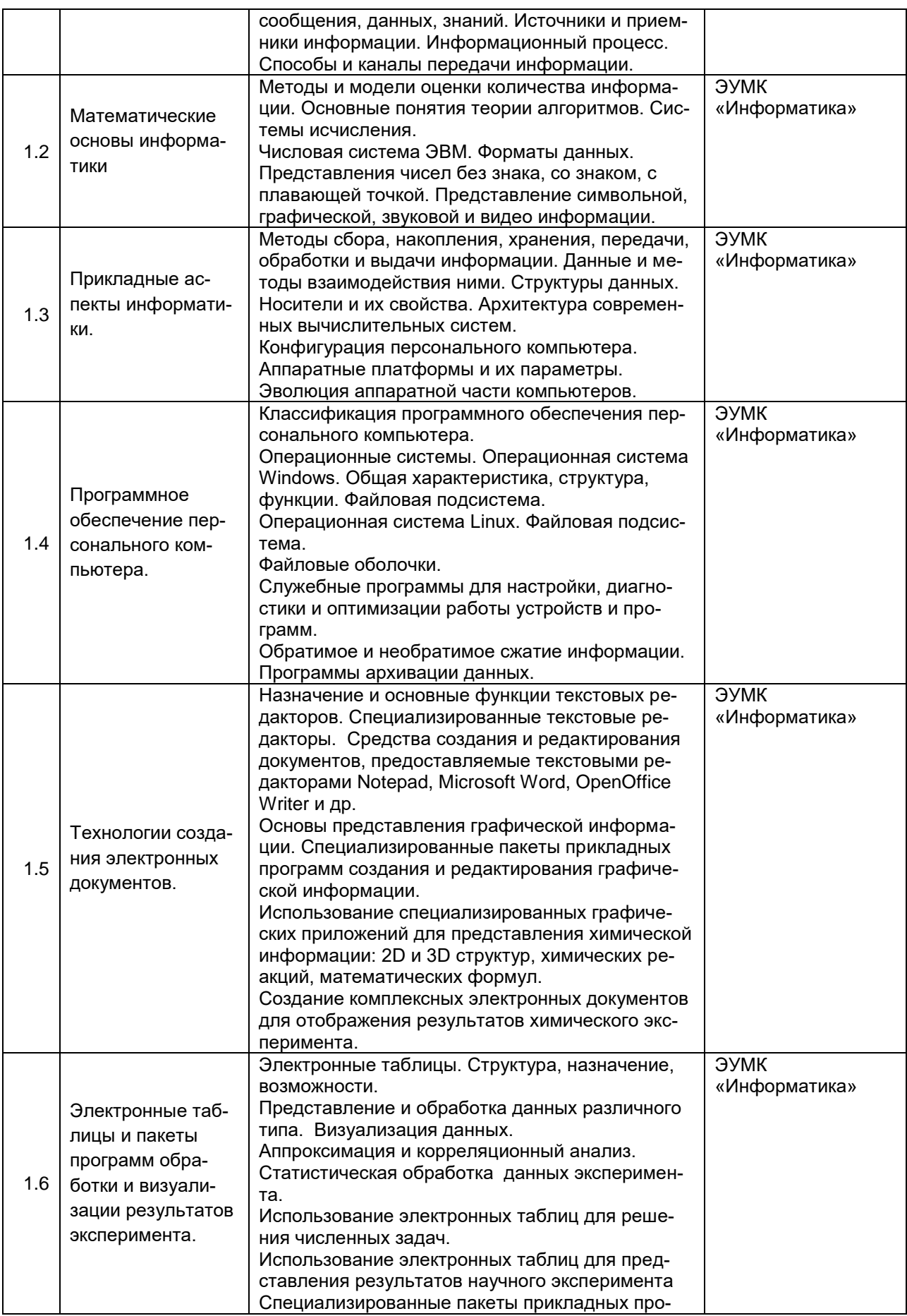

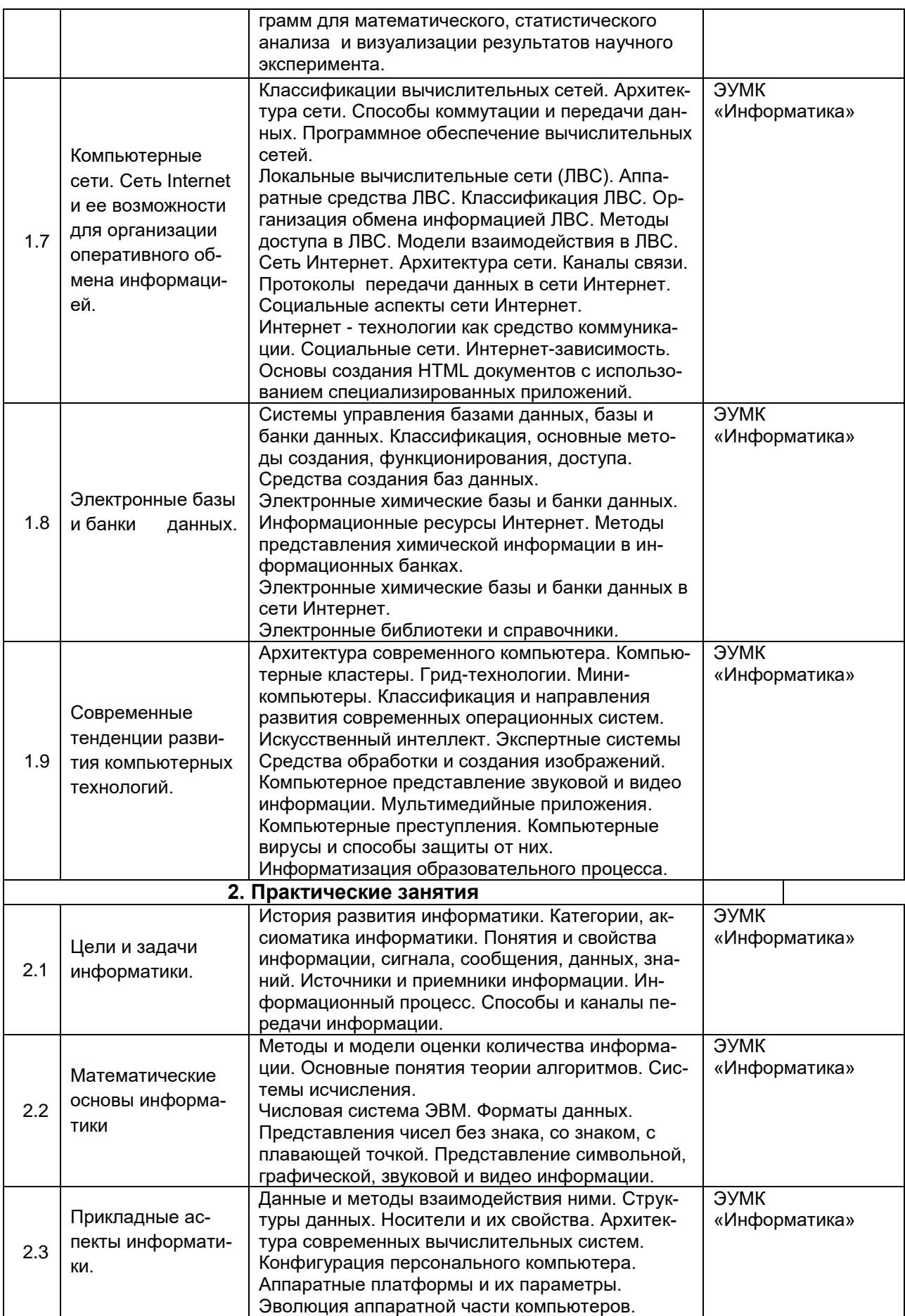

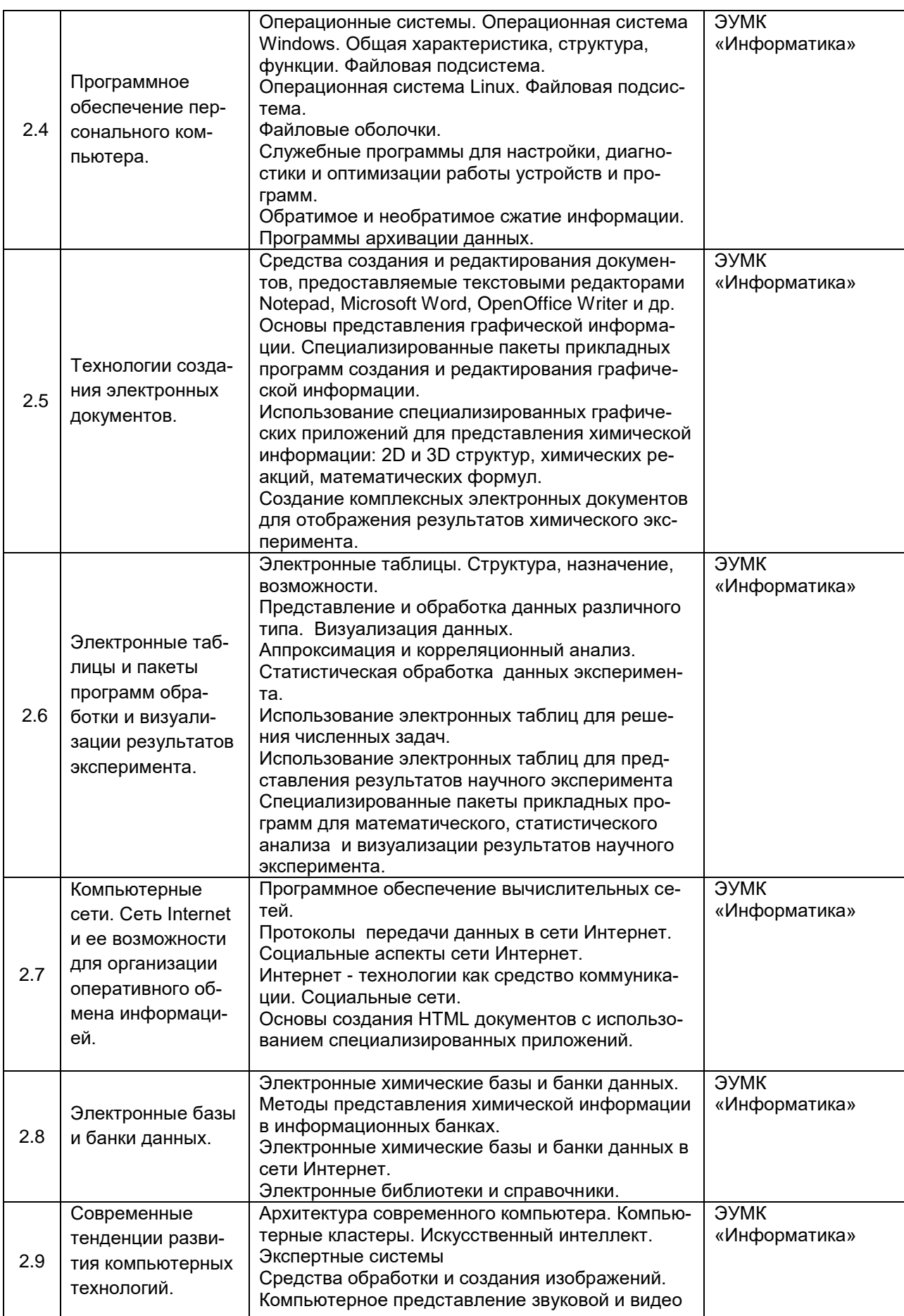

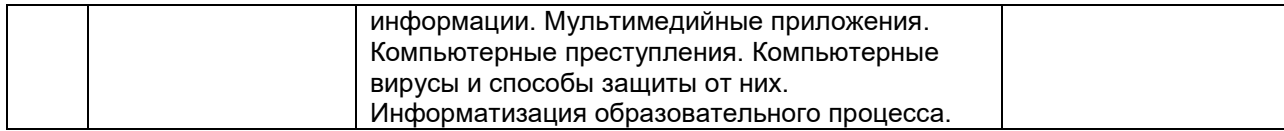

# **13.2. Темы (разделы) дисциплины и виды занятий**

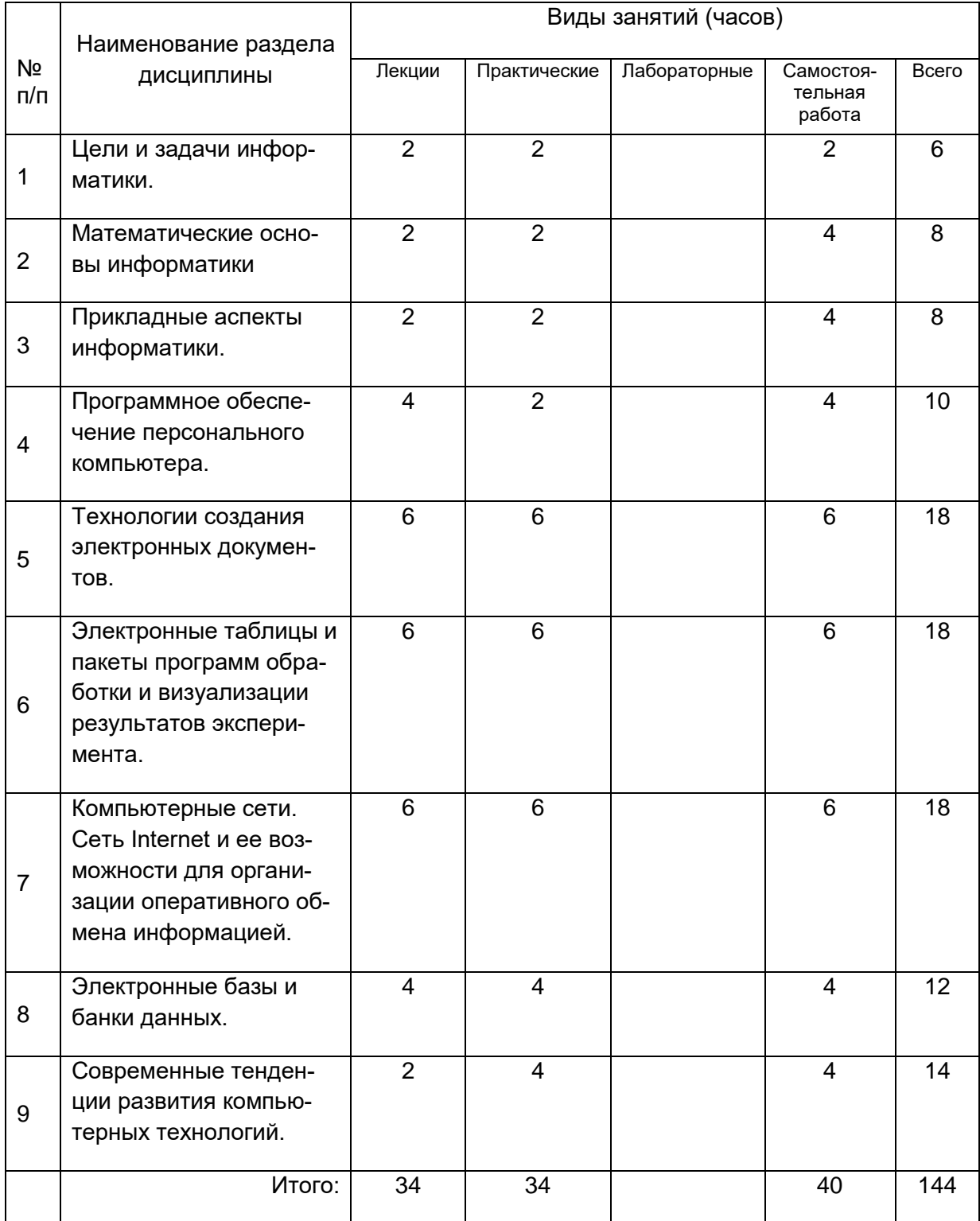

# **14. Методические указания для обучающихся по освоению дисциплины**

Формы контроля при изучении дисциплины:

- индивидуальное практическое задание;

- презентация;

- тестирование.

При изучении дисциплины используются следующие виды и формы внеаудиторной работы студентов:

- изучение учебной, научной и методической литературы с использованием ресурсов библиотеки ВГУ, материалов, размещенных в электронном курсе на образовательном портале «Электронный университет ВГУ» и электронных библиотечных систем;

- выполнение индивидуальных практических заданий по темам;

Контроль результатов внеаудиторной самостоятельной работы преподаватель осуществляет в электронном курса на курсе на образовательном портале «Электронный университет ВГУ» на каждом лабораторном занятии в пределах времени, отведенного на занятие по дисциплине.

При реализации дисциплины с использованием дистанционных образовательных технологий используются инструменты электронной информационно-образовательной среды ВГУ «Электронный университет ВГУ» [\(https://edu.vsu.ru\)](https://edu.vsu.ru/), сервисы видеоконференций (BigBlueButton, Zoom, Discord и др.), электронная почта, мессенджеры и соцсети. Студенту предоставляется возможность работать в компьютерном классе химического факультета (271 аудитория), предоставляется доступ к Интернет-ресурсам и электронной почте, программному обеспечению компьютерного класса факультета, ресурсам Зональной научной библиотеки ВГУ, в том числе электронно-библиотечным системам.

# **15. Перечень основной и дополнительной литературы, ресурсов Интернет, необходимых для освоения дисциплины**

а) основная литература:

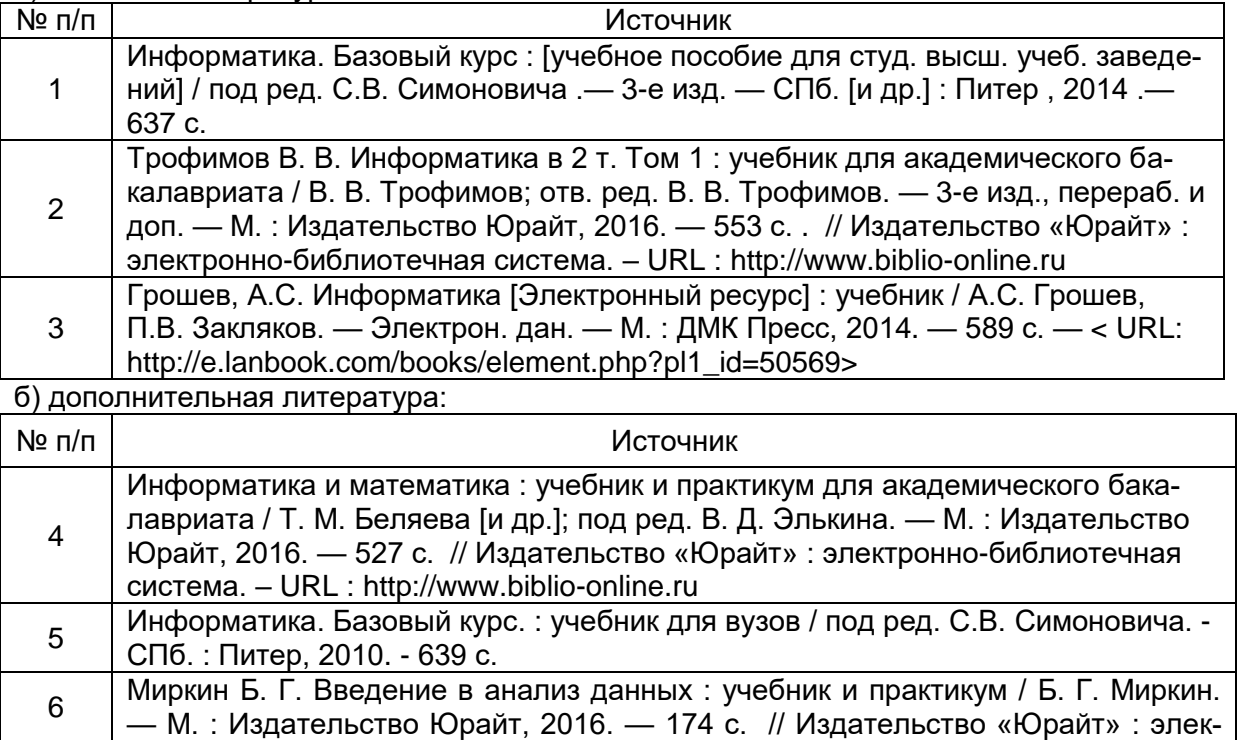

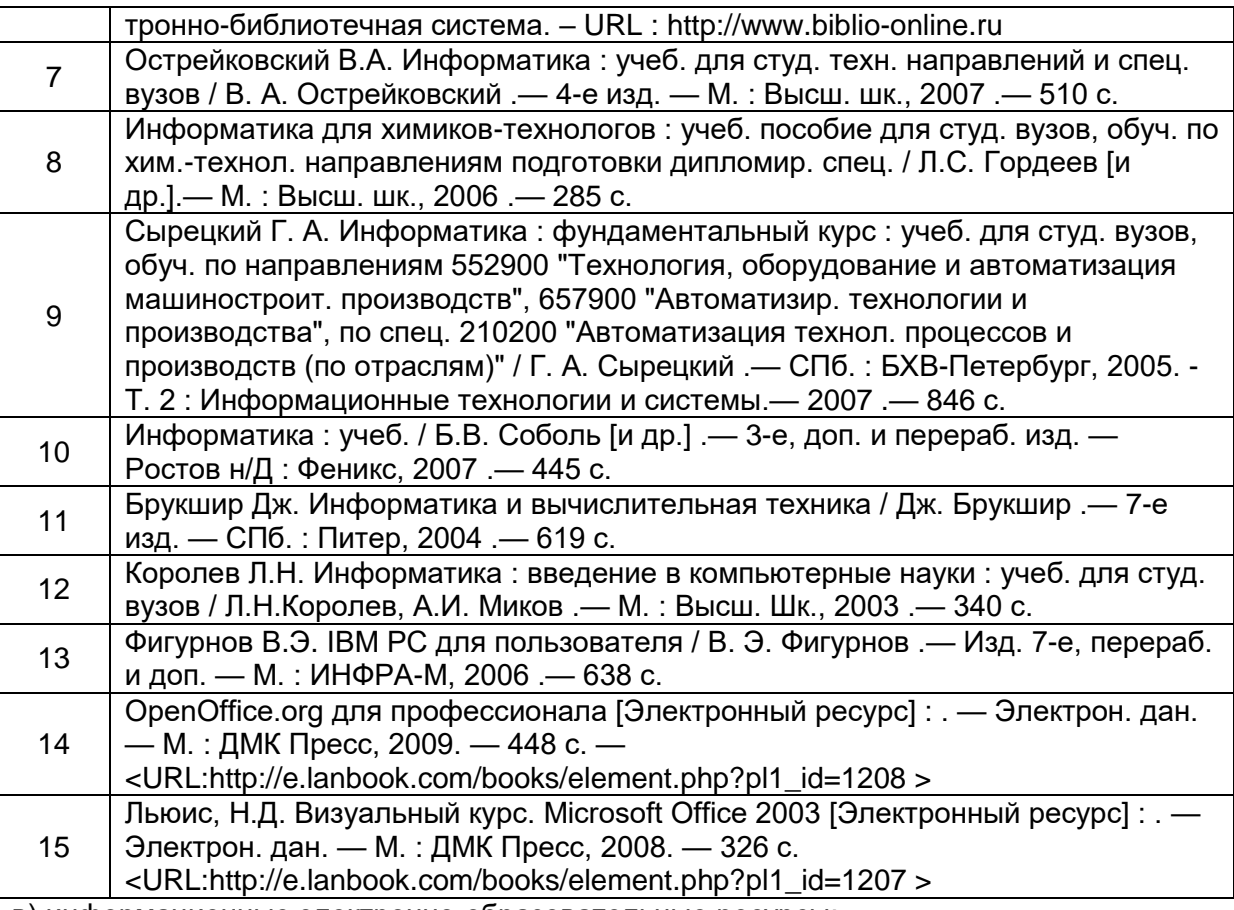

в) информационные электронно-образовательные ресурсы:

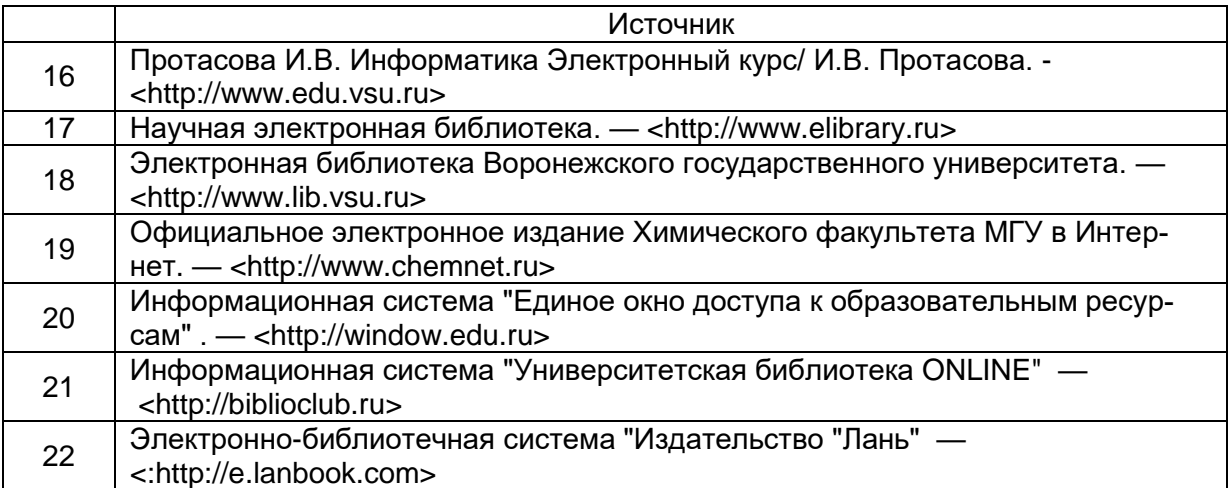

# **16. Перечень учебно-методического обеспечения для самостоятельной работы**

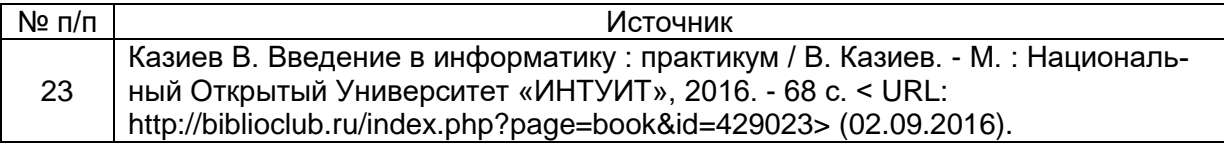

17. Образовательные технологии, используемые при реализации учебной дисциплины, включая дистанционные образовательные технологии (ДОТ), электронное обучение (ЭО), смешанное обучение):

1. Чтение лекций с использованием слайд-презентаций.

2. Организация взаимодействия со студентами посредством мессенжера в ЭУМК «Информатика», электронной почты - krysanov@chem.vsu.r.

При реализации учебной дисциплины используются элементы электронного обучения и различные дистанционные образовательные технологии, позволяющие обеспечивать опосредованное взаимодействие (на расстоянии) преподавателей и обучающихся, включая инструменты электронной информационно-

образовательной среды ВГУ «Электронный университет ВГУ» (https://edu.vsu.ru),

проведение вебинаров, видеоконференций (в том числе с применением сервисов Zoom, Discord и др.), взаимодействие в соцсетях, посредством электронной почты, мессенджеров.

3. Использование электронных библиотечных систем для организации самостоятельной работы:

ЭБС «Университетская библиотека онлайн».

<URL:http://biblioclub.ru/>

ЭБС «Лань».

<URL:http://www.e.lanbook.com/)

**GEC IPRbooks.** 

<URL:http://www.iprbookshop.ru/>

4. Образовательный портал "Электронный университет ВГУ"

5. Программное обеспечение – WinSrvStd 2012 RUS OLP NL Acdmc 2Proc, Антивирус Касперского, Антивирус Dr. Web, MS Office 2003 Std Win32 RUS OLP NL AE, Gaussian09, Microsoft Windows 7, Программная система для обнаружения текстовых заимствований в учебных и научных работах «Антиплагиат. ВУЗ», СПС «ГА-РАНТ-Образование», СПС "Консультант Плюс" для образования, LibreOffice, **Mozilla Firefox** 

#### 18. Материально-техническое обеспечение дисциплины

12 рабочих мест, оборудованных персональными компьютерами на базе процессоров Intel, объединенных в локальную вычислительная сеть, подключенную к сети Воронежского госуниверситета, имеющие выход в Internet, находящуюся в корпусе №1 по ул. Универститетская пл.1 - 271 аудитория.

# 19. Оценочные средства для проведения текущей и промежуточной аттеста-ЦИЙ

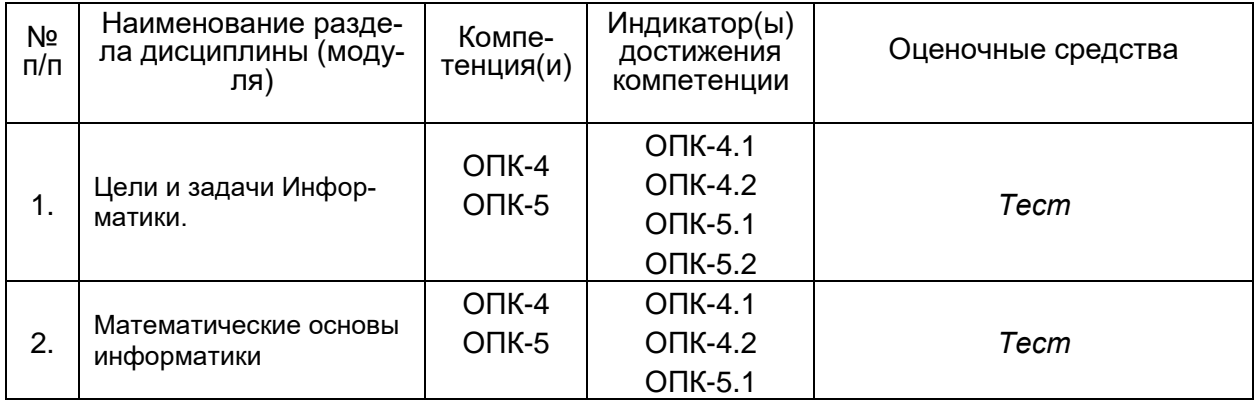

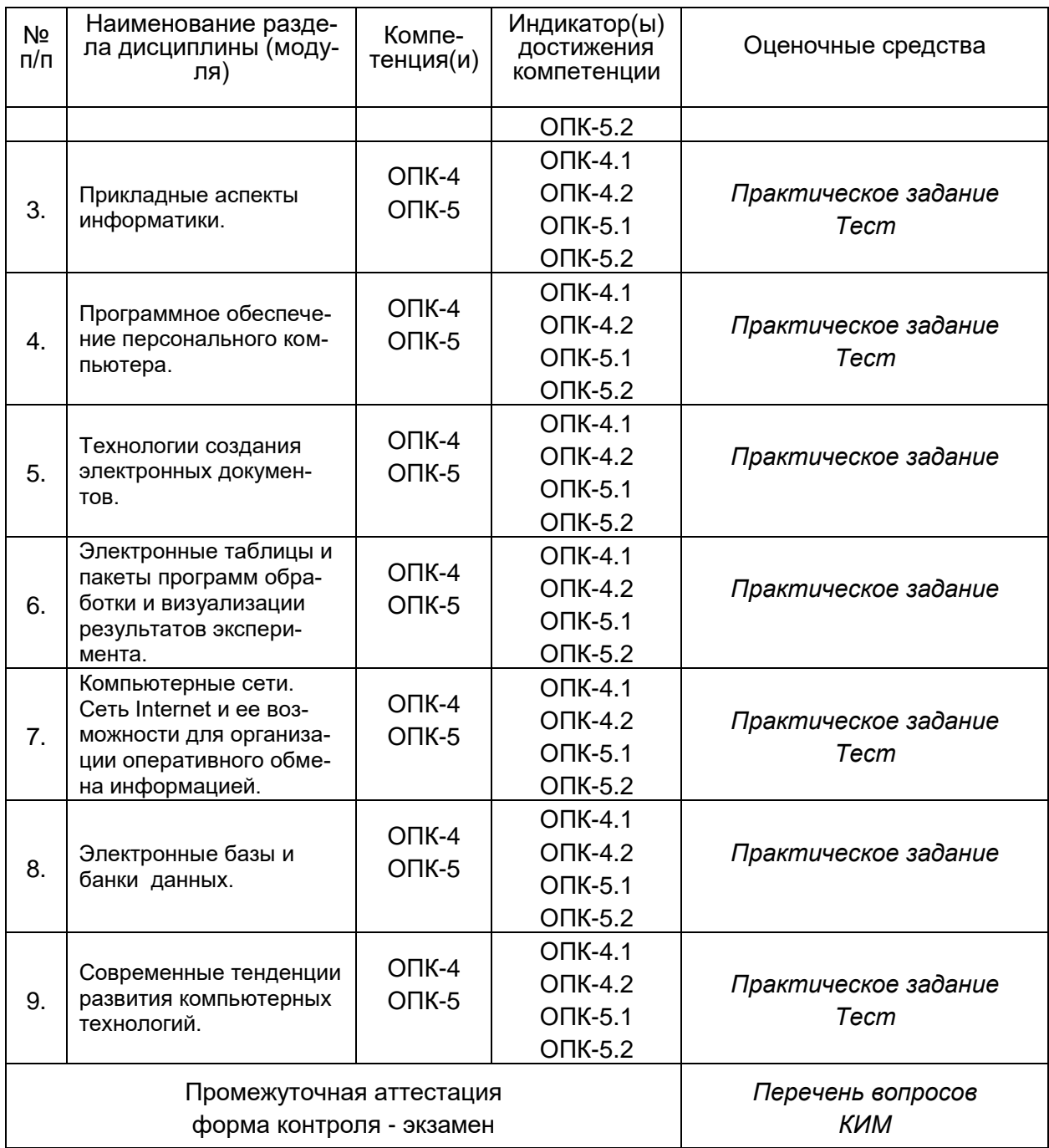

При реализации дисциплины с применением дистанционных образовательных технологий оценка за зачет/экзамен может быть выставлена по результатам текущей аттестации обучающегося в семестре.

# **20 Типовые оценочные средства и методические материалы, определяющие процедуры оценивания**

## **20.1 Текущий контроль успеваемости**

Контроль успеваемости по дисциплине осуществляется с помощью следующих оценочных средств:

Примерная контрольная работа «Оформление лабораторной работы по химии» При оформлении лабораторной работы следует придерживаться следующих пра1. Документ должен быть сохранен в doc (97-2003) или rtf формате. (2 балла)

2. Порядок изложения материала отвечает порядку оформления работы на занятиях по Химии.

3. Документ должен содержать:

1) Заголовки разделов и оглавление в конце документа на отдельной

странице. (1 заголовок – 1 балл , оглавление – 3 балла; максимально – 10 баллов)

2) Нумерованный или маркированный список (3 балла)

3) Ссылку в конце страницы (3 балла)

4) Таблицу (3 балла)

5) Рисунок или фотографию (3 балла)

6) Список литературы, содержащий не менее 3-х источников (5 баллов):

7) Номера страниц внизу справа (3 балла)

Критерии оценки:

Отлично – 28-32 баллов

Хорошо – 24-27 баллов

Удовлетворительно – 19-23 балла

Неудовлетворительно – менее 19 баллов

# **20.2 Промежуточная аттестация**

Перечень вопросов к экзамену:

- 1. Сигнал, сообщение, данные.
- 2. Виды и свойства информации

3. Понятие информатика. Информационные процессы в технологии. Виды устройств преобразования информации.

4. Этапы развития вычислительных устройств.

5. Архитектура электронных вычислительных устройств.

6. Шинная, канальная архитектуры.

7. Вычислительные кластеры.

8. Виртуализация. Облачные технологии.

9. Способы организации последовательности выполнения команд и обмена данными между процессором и памятью

10. Конфигурация компьютера. Устройства ввода/вывода. Память. Центральный процессор.

11. Методы и модели оценки количества информации. Основные понятия теории алгоритмов.

12. Системы счисления. Перевод из одной системы счисления в другую.

- 13. Кодирование информации. Форматы представления данных.
- 14. Особенности арифметических операций с двоичными числами
- 15. Программное обеспечение. Классификация
- 16. Операционные системы. Классификация операционных систем.
- 17. Операционная система Windows. Интерфейс пользователя.
- 18. Файловые менеджеры. Far Manager.
- 19. Файловые менеджеры. Total Commander.

20. Сжатие информации. Алгоритмы сжатия информации. Программы архивации данных. WinRar, WinZip, 7-Zip.

- 21. Текстовые редакторы. Notepad, MS Word, Open Office Write.
- 22. Компьютерные сети. Классификация вычислительных сетей

23. Локальные, глобальные вычислительные сети. Функциональные группы устройств в сети.

24. Управление взаимодействием устройств в сети.

25. Архитектура клиент-сервер.

26. Основные топологии ЛВС.

27. Способы объединения ЛВС.

28. Режимы, коды передачи данных. Типы синхронизации.

29. Аппаратная реализация передачи данных.

30. Характеристики коммуникационной сети.

31. Архитектура компьютерных сетей. Модель взаимодействия открытых систем.

32. Адресация в сети. Протоколы.

33. Средства передачи данных. Типы сетей по физической реализации.

34. Интернет. Классы сетей.

35. Программы доступа к сети Интернет. Поиск информации в сети Интернет. Компоненты поисковых систем.

36. Типы ресурсов в сети Интернет.

37. Использование Интернет для работы с химической информацией.

38. Социальные сети. Интернет-зависимость.

39. Электронные публикации. Электронные библиотеки.

40. Информационные преступления. Классификация.

41. Защита информации в сети.

42. Вирусы. Программы – антивирусы.

43. Информационные системы (ИС). Классификация, функции, структура, архитектура.

44. Базы данных Системы управления базами данных.

45. Реляционная модель данных. Элементы реляционной модели данных.

46. Процесс проектирования баз данных с использованием нормальных форм.

47. Формирование запросов, форм, отчетов в базах данных.

48. Компьютеры и звук. Форматы звуковых файлов. Средства воспроизведения и создания звуковых файлов.

49. Компьютерные игры. Классификация. Игровая зависимость.

50. Системы искусственного интеллекта. Классификация интеллектуальных систем. Пути создания интеллектуальных систем. Перспективные направления создания искусственного интеллекта.

51. Комплексные документы. Средства создания, просмотра и редактирования презентаций и pdf документов.

52. Электронные таблицы MS Excel, Open Office Calc:

53. Статистическая обработка химического эксперимента средствами электронных таблиц. Использование стандартных функций, надстройки «Анализ данных»/

53. Аппроксимация функцией заданного вида. Метод наименьших квадратов.

#### Примерный КИМ

Контрольно-измерительный материал №1

1. Основные блоки стандартной конфигурации Персонального Компьютера (ПК) и логическое устройство компьютера.

2. Архивные файлы. Создание архива, перенос файлов в архив, удаление файлов из архива, просмотр архива, создание саморазворачивающихся архивов, защита архива паролем с помощью архиватора WinRar.

3. MS Excel. Статистическая обработка экспериментальных данных Для оценивания результатов обучения на экзамене используются следующие показатели:

При оценке ответа учитывается:

- 1) знание учебного материала дисциплины;
- 2) умение применять теоретические знания для решения практических задач;

3) владение теоретическими основами дисциплины, способность иллюстрировать ответ примерами, фактами, данными научных исследований.

Задания, представленные ниже, рекомендуются к использованию для проведения диагностических работ с целью оценки остаточных по результатам освоения данной дисциплины.

ОПК-4 Способен решать задачи профессиональной деятельности на основе информационной и библиографической культуры с применением информационнокоммуникационных технологий с учетом основных требований информационной безопасности

ОПК-4.1 Использует современные информационно-коммуникационные технологии при решении задач профессиональной деятельности

#### ОПК-4.2 Соблюдает нормы информационной безопасности в профессиональной деятельности

#### Период окончания формирования компетенции: 1 семестр

#### Перечень заданий для проверки сформированности компетенции:

1) тестовые задания:

1. Какой ответ соответствует правильному переводу 1,44 Mb (мегабайт) в b (байты)?

а) 1509949.44, б) 1474.56, в) 1509950, г) 1546188226.

2. Укажите, какой вид ЭВМ не соответствует классификации по назначению.

а) универсальные, б) проблемно-ориентированные, в) специализированные г) персональные

3. К какому типу топологии сетей относятся представленная ниже сеть?

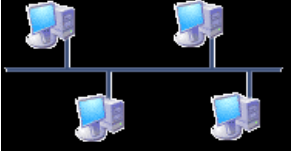

а) звездообразная. б) шинная, в) кольцевая, г) мостовая.

4. Укажите неверную запись IP-адреса

а) 10.10.223.12, б) 192.168.0.0, в) 0.0.0.1, г) 211.222.234

5. Какой символ используется для перехода в режим создания формул в программе MS Excel?

 $a$ ) =, 6) #,  $B$ ) &,  $\Gamma$ ) \$

6. Укажите устройство, не располагающееся на материнской плате

а) процессор. б) ПЗУ, в) стример, г) сетевая карта

7. В каком файле хранится информация о настойках "По умолчанию" программы MS Word?

a)  $dot$ .  $6)$  rtf.  $a$ ) doc.  $r$ ) docx.

8. Какая из масок файлов верна, если мы ищем командный файл, содержащий в своем названии букву "а".

a)  $*.*a, 6) *a*.com, B) a*.doc, r) *.com.$ 

9. Представление фактов и идей в формализованном виде, пригодном для передачи и обработки в некотором информационном процессе - это

а) информация, б) информатика, в) логика, г) данные

10. Можно ли в Winrar создавать самораспаковывающиеся Zip-архивы?

а) нет, только Zip без самораспаковывания, б) нельзя, в) можно, г) можно самораспаковывающиеся, но не Zip

11. Процесс преобразования информации, приводящий к представлению информации средствами определенного алфавита - это

а) кодирование, б) передача, в) архивация, г) шифрование

12. Выберите комбинацию клавиш, которая приведет к смене диска в правой панели в программе Far Manager

a) Ctrl+F1, 6) Alt+F1, B) Shift+F2, r) Alt+F2

13. Для закрытия текущего элемента или выхода из активной программы в WINDOWS используют клавиши

a) Ctrl+F1, 6) Alt+F4, B) Shift+Esc. r) Alt+Tab

14. Для удаления файлов в корзину в программе Far Manager используют клавиши a) Del, 6) F8, B) Shift+F8, r) Shift+Del

Таблина ключей

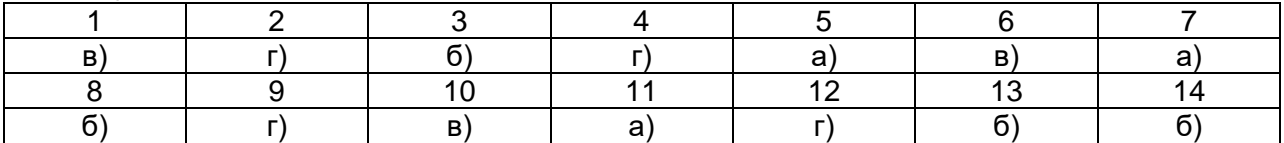

2) расчетные задачи:

3) ситуационные, практико-ориентированные задачи / мини-кейсы:

1. Напишите ссылку на прямоугольный фрагмент в программе MS Excel, ограниченный 2ой и 17ой строками и столбцами С и Р.

Ответ: C<sub>2</sub>:P17

2. При исправлении текста у Вас вводимый символ с клавиатуры автоматически затирает текущий символ, не позволяя добавить текст, не удаляя исходный материал. Как это исправить?

Ответ: Перейти из режима замены в режим вставки, нажав на кнопку "Insert".

3. Как осуществляется выделение файлов в программе Far Manager? Укажите все возможные варианты.

Ответ: Кнопкой "Insert", кнопкой "+".

4. Как осуществляется копирование файлов в проводнике под Windows?

Ответ: выделяем нужные файлы, нажимаем ПКМ, выбираем "копировать", находим место для копируемых файлов, нажимаем ПКМ, выбираем "вставить".

5. Как осуществляется перенос файлов в программе Far Manager?

Ответ: выделяем нужные файлы в одной панели, переходим в другую панель и находим место для переносимых файлов, возвращаемся на исходную панель и нажимаем F6 и Enter.

6. Для чего нужен пункт "Исправления", находящийся в меню "Сервис" программы MS Word?

Ответ: данный пункт позволяет нескольким пользователям вести корректировку рукописи, отмечая все изменения, сделанные ими.

7. Чем отличается визуально самораспаковывающийся архив от обычного? Ответ: иконкой и типом расширения файла.

8. При архивации возможен вариант, когда данные частично теряются. Чем можно оправдать такую потерю данных?

Ответ: такой вариант архивации возможен, когда в наличии избыточная информация о данных, например, фото очень высокого качества.

9. Напишите, как в MS Word написать макрос, который будет запускать редактор математических формул.

Ответ: Выбираем в меню "Сервис - Макрос - Начать запись", выбираем панель или сочетание клавиш макроса, запускаем редактор математических формул, останавливаем запись

10. Как осуществить поиск файлов программе Far Manager?

Ответ: нажимаем Alt+F7, указываем маску для нужных файлов, выбираем место поиска и нажимает Enter

## ОПК-5 Способен использовать компьютерные технологии при решении задач профессиональной деятельности

## ОПК-5.1 Осуществляет поиск, сбор, хранение, обработку, представление информации при решении задач материаловедения

## ОПК-5.2 Подбирает и использует информационные технологии при решении задач материаловедения

# Период окончания формирования компетенции: 1 семестр

## Перечень заданий для проверки сформированности компетенции:

- 1) тестовые задания:
- 1. Какой ответ соответствует правильному переводу 1,26 Gb (гигабайт) в Kb (килобайты)?
- а) 1321205.76, б) 1290.24, в) 1321206, г) 1352914698.
- 2. Укажите, какой вид ЭВМ не соответствует классификации по размерам.
- а) суперЭВМ, б) миниЭВМ, в) микроЭВМ, г) наноЭВМ.
- 3. К какому типу топологии сетей относятся представленная ниже сеть?

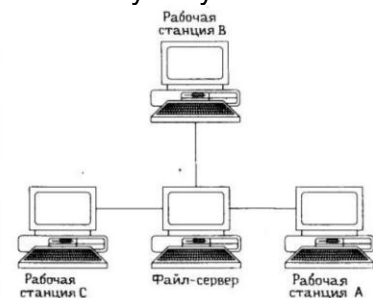

а) звездообразная, б) шинная, в) кольцевая, г) мостовая.

4. Укажите неверную запись IP-адреса

- а) 0.0.0.1, б) 192.168.0.0, в) 10.10.273.12, г) 211.222.234.162
- 5. Какой символ используется для фиксации ячейки в программе MS Excel?
- a)  $(20, 6)$  #, B) &, r) \$
- 6. Укажите устройство, не располагающееся на материнской плате
- а) блок питания, б) ПЗУ, в) видеокарта, г) оперативная память
- 7. Какое расширение не является файлом MS Word?
- a) doc,  $\sigma$ ) rtfx,  $\sigma$ ), rtf,  $\sigma$ ) docx.

8. Какая из масок файлов верна, если мы ищем исполняемый файл, начинающийся на букву "f".

a)  $f^*$ .exe,  $f^*$  of  $f^*$ .doc,  $f^*$ .doc,  $f^*$ .com.

9. Устройство или программа, целью которых является обработка чего-то (объекта, процесса) - это:

а) ПЗУ, б) видеокарта, в) процессор, г) оперативная память

10. Можно ли в Winrar создавать многотомные самораспаковывающиеся Rar-архивы?

а) нет, либо самораспаковыващиеся, либо многотомные, б) нельзя ни те, ни другие, в) можно, г) можно, но у них будет расширение не Rar

11. Арифметико-логическое устройство (АЛУ) является составной частью

а) генератора тактовых импульсов, б) микропроцессора, в) основной памяти компьютера, г) системной шины.

12. Выберите комбинацию клавиш, которая приведет к скрытию левой панели в програм-Me Far Manager

a) Ctrl+F1, 6) Alt+F1, B) Shift+F2, r) Ctrl+F2

13. Для последовательного перебора (переключения) открытых окон в Windows используют клавиши

#### а) Ctrl+F1, б) Alt+F4, в) Shift+Esc, г) Alt+Tab

14. Для удаления файлов в корзину в проводнике под Windows используют клавиши а) Del, б) F8, в) Shift+F8, г) Shift+Del

Таблица ключей

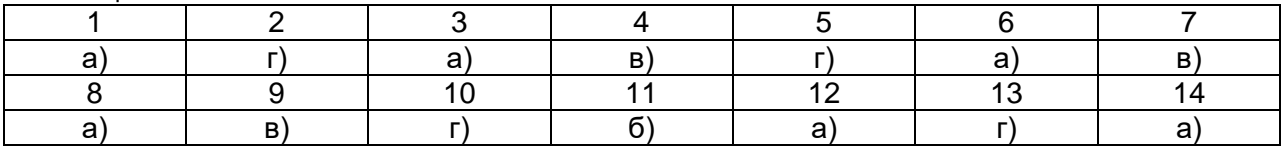

…

2) расчетные задачи:

- 3) ситуационные, практико-ориентированные задачи / мини-кейсы:

1. Напишите ссылку на прямоугольный фрагмент в программе MS Excel, ограниченный 4ой и 22ой строками и столбцами B и K.

Ответ: B4:K22

2. Если при наборе текста в таблице у Вас автоматически меняется первая буква в слове со строковой ("а"), на прописную ("А"), что нужно исправить, чтобы этого не происходило? Ответ: В параметрах автозамены убрать галочку в пункте "Делать первые буквы предложений прописными"

3. Как осуществляется выделение файлов в программе Проводник под Windows? Укажите все возможные варианты.

Ответ: Сочетанием клавиш "Ctrl+A", ЛКМ, ЛКМ при нажатой клавише "Ctrl" или "Shift". 4. Как осуществляется копирование файлов в Far Manager?

Ответ: выделяем нужные файлы в одной панели, переходим в другую панель и находим место для копируемых файлов, возвращаемся на исходную панель и нажимаем F5 и Enter.

5. Как осуществляется перенос файлов в проводнике под Windows?

Ответ: выделяем нужные файлы, нажимаем ПКМ, выбираем "вырезать", находим место для переносимых файлов, нажимаем ПКМ, выбираем "вставить".

6. Для чего используется "Фильтр панели файлов" в программе Far Manager?

Ответ: настройка фильтра позволяет оставить видимыми только файлы нужного расширения.

7. Если сархивировать файл последовательно 3 раза насколько сильно изменится его размер. Поясните ответ.

Ответ: После первого архивирования размер должен уменьшиться, далее будет незначительно увеличиваться, т.к. алгоритм архивации не сможет больше уменьшить размер файла, а сведения о процедуре архивации допишутся в файл, увеличив его размер.

8. Как установить пароль на архив? Можно ли удалить архив с паролем средствами проводника?

Ответ: Пароль ставится во вкладке "Установка пароля" при архивации файлов. Нельзя извлечь файлы без пароля, а удалить архив можно.

9. Напишите, как в MS Word написать макрос, который будет вставлять символ греческого алфавита.

Ответ: Выбираем в меню "Сервис - Макрос - Начать запись", выбираем панель или сочетание клавиш макроса, выбираем в меню "Вставка - Символ" необходимый символ, останавливаем запись.

10. Как осуществить сравнение содержимого папок в программе Far Manager? Ответ: в левой панели открываем одну из папок для сравнения, в правой панели - другую, в меню выбираем "Сравнение папок". Одинаковые файлы будут выделены в обеих папках.

Для оценивания результатов обучения на экзамене используется 4-балльная шала: «отлично», «хорошо», «удовлетворительно», «неудовлетворительно».

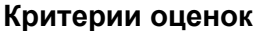

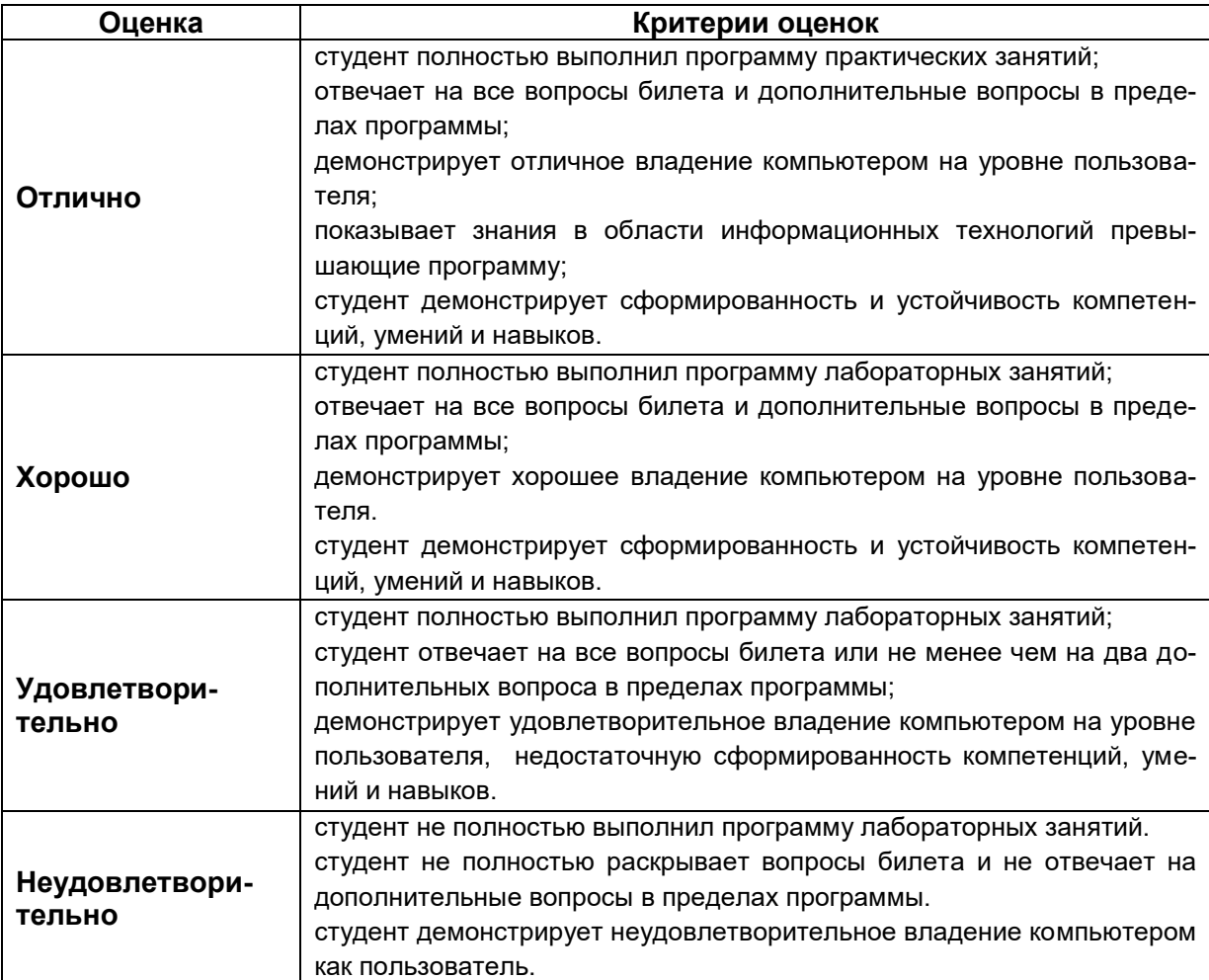